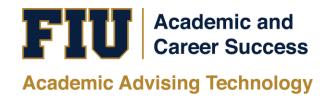

## HOW TO VIEW THE PANTHER DEGREE AUDIT (PDA)

LAW STUDENT MANUAL

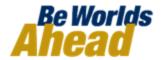

## HOW TO VIEW THE PANTHER DEGREE AUDIT (PDA) FOR LAW STUDENTS

To view your Panther Degree Audit, log into MyFIU at my.fiu.edu with your Panther ID and Password. my.fiu.edu Username Forgot password? Password Remember me on this computer Log In Manage Account Need Help? To view your Panther Degree Academic Advising Degree Audit Audit in your dashboard: 1. Click on the "Academic Advising" tile, then click on "Degree Audit," and finally click on "Panther Degree Audit." **Panther Degree Audit** 

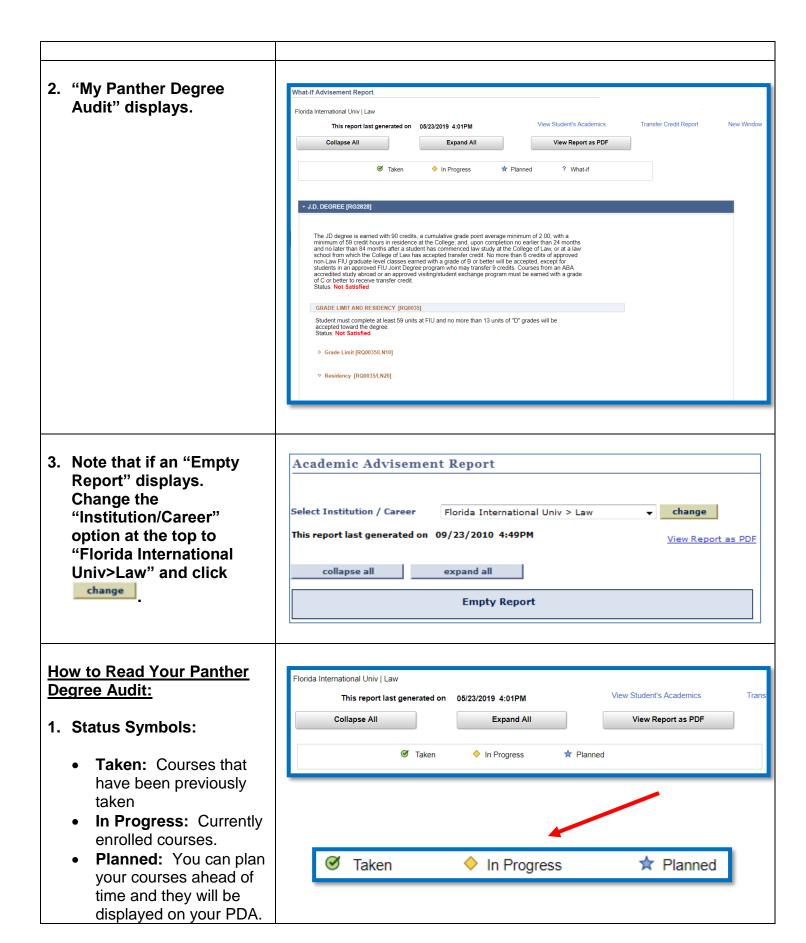

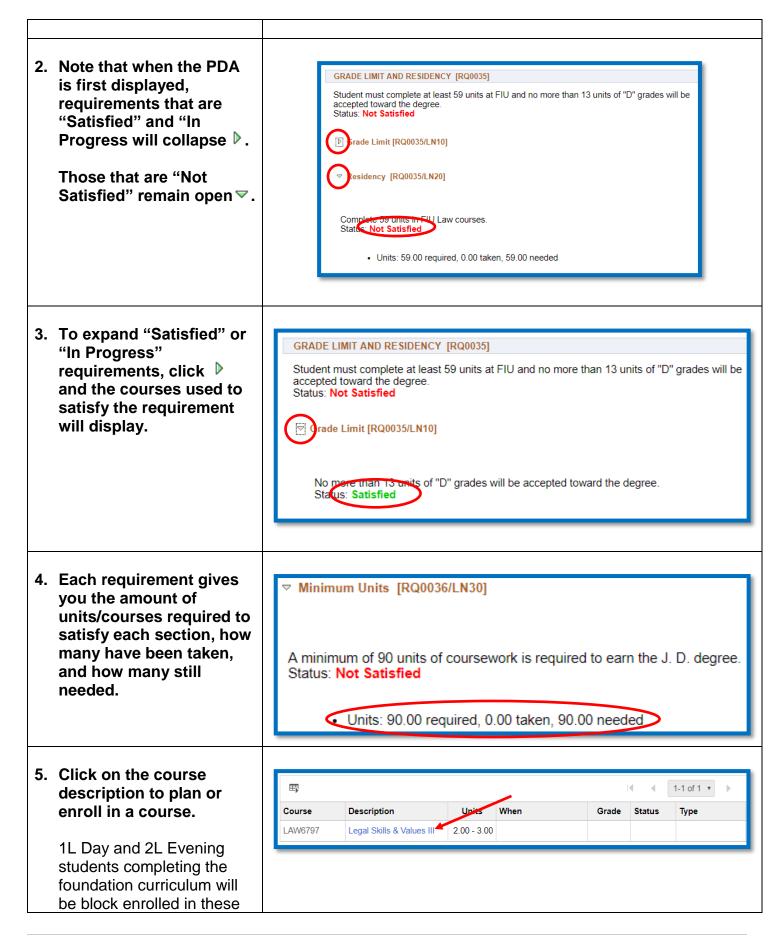

courses by the Law Registrar. Course Detail After you click on the course, this window will Return to What-If Advisement Report display. In this window, LAW 6797 - Legal Skills and Values III you can view current and future class sections, add Course Detail View Class Sections the course to your Career Law planner, send it to your Units 2 00 - 3 00 Grading Basis Graded shopping cart, and then Course Components Class Lecture Required enroll in the class. Academic Group College of Law Academic Organization Law/CLAW Description This course will advance students legal skills in analysis, research, objective writing, persuasive writing, and oral communications, and also raise new professionalism issues. In this course students will interview and counsel a client regarding a dispute and then research the legal issues raised by the dispute. Students will write a Complaint or Answer, a Demand Letter or Response Letter, an objective memo to a senior attorney describing the legal issues and their proposed course of action, and then prepare or respond to discovery requests. Students will mediate with opposing counsel to resolve the dispute, and will ultimately write a brief in support of their client's position. Return to What-If Advisement Report 6. You can view your PDA Florida International Univ | Law as a PDF by clicking Transfer Credit Report This report last generated on 05/23/2019 4:01PM "View Report as PDF." View Report as PDF Collapse All Expand All The PDF version is not In Progress ☆ Planned ? What-if interactive and displays all courses taken at FIU, which includes undergraduate and graduate courses. These may be viewed at the end of the report under "Course History."

If you have questions after reviewing this tutorial, please contact the Law Registrar, Donna Yff, in PDB 2018 or email at yffd@fiu.edu.